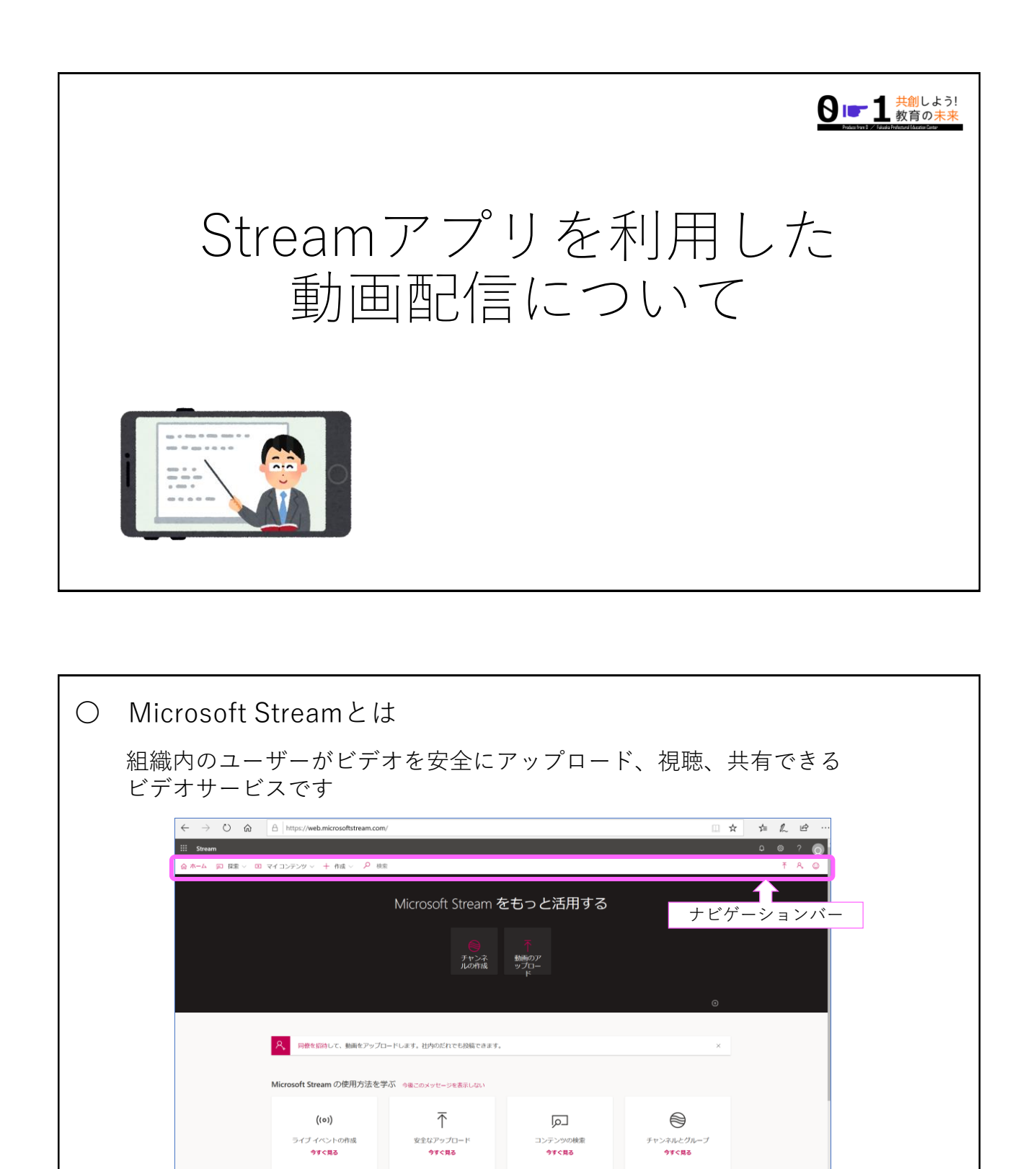

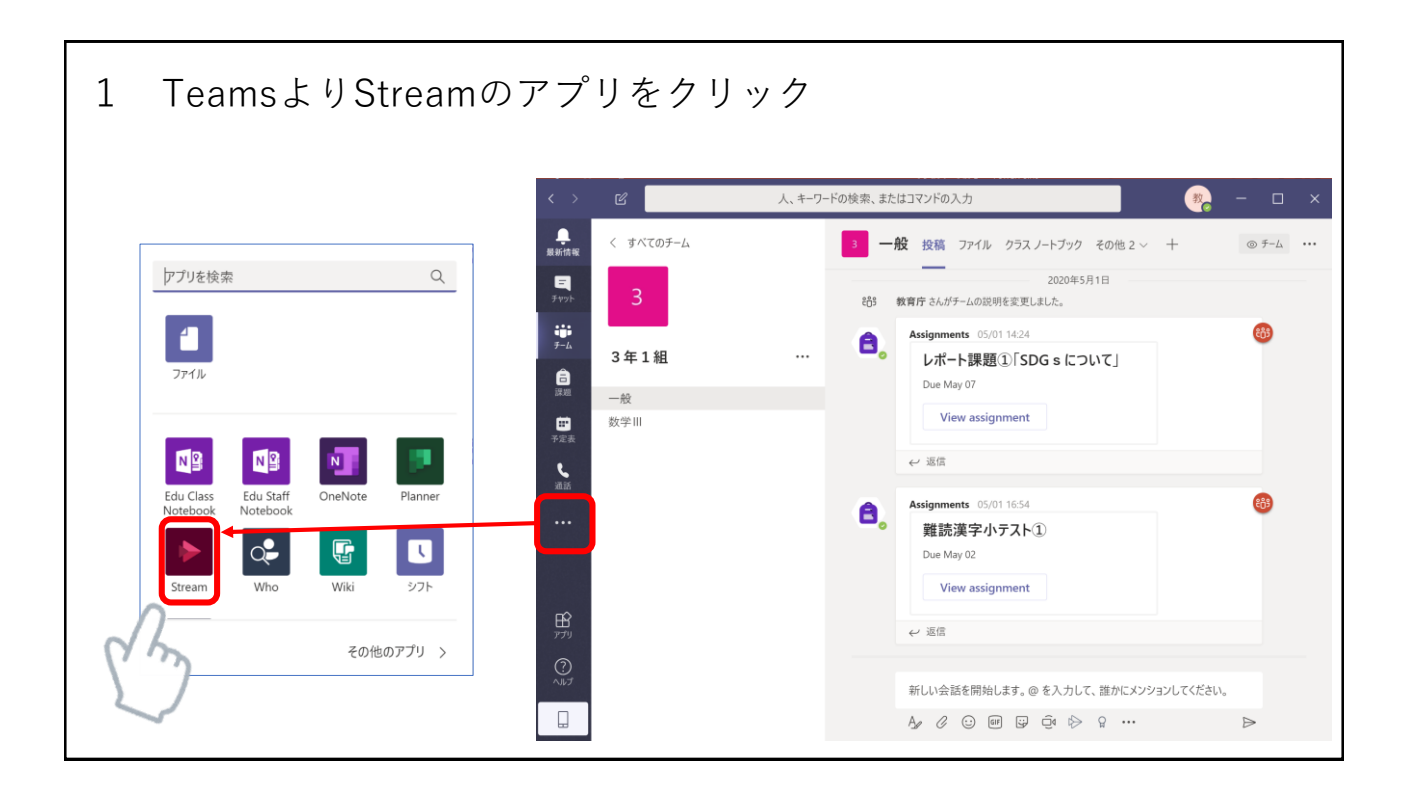

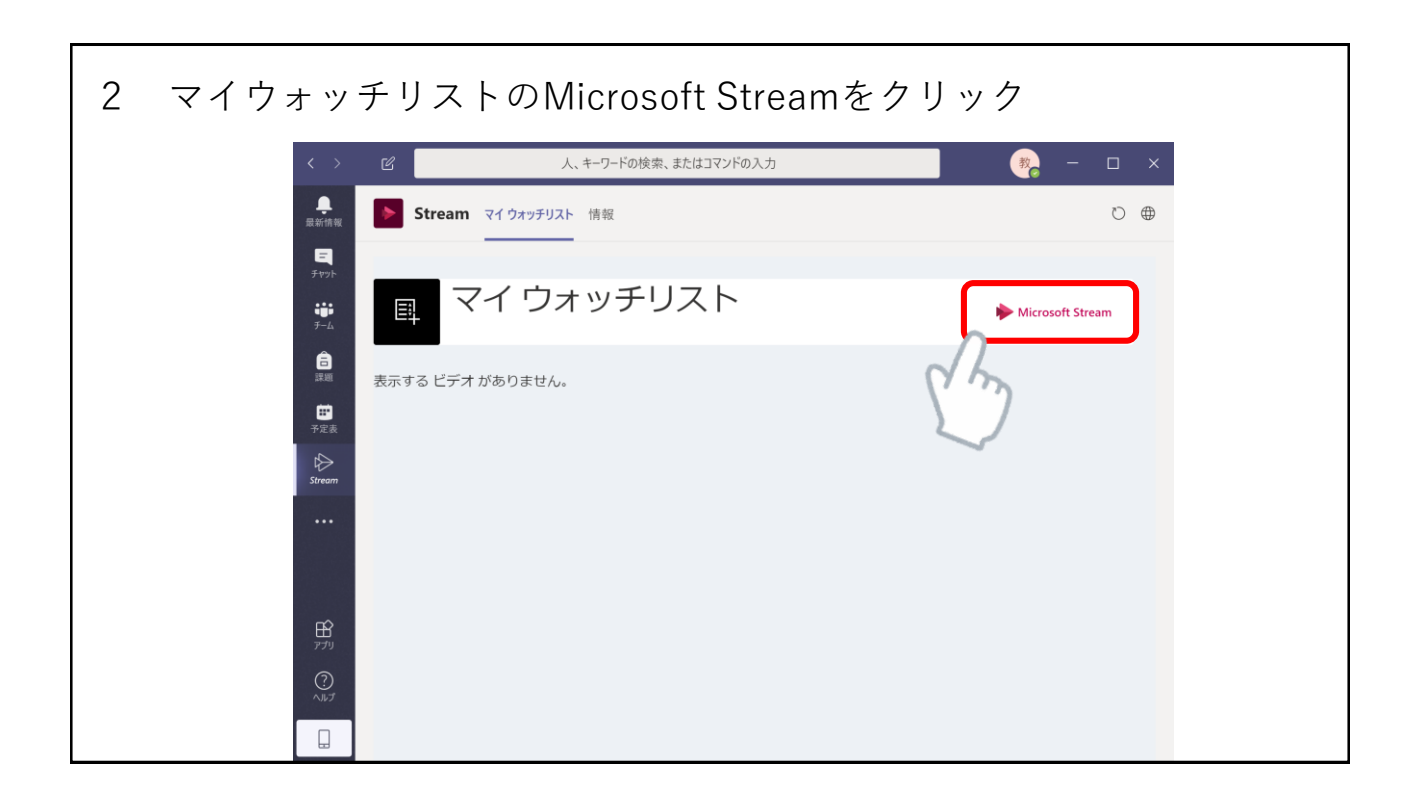

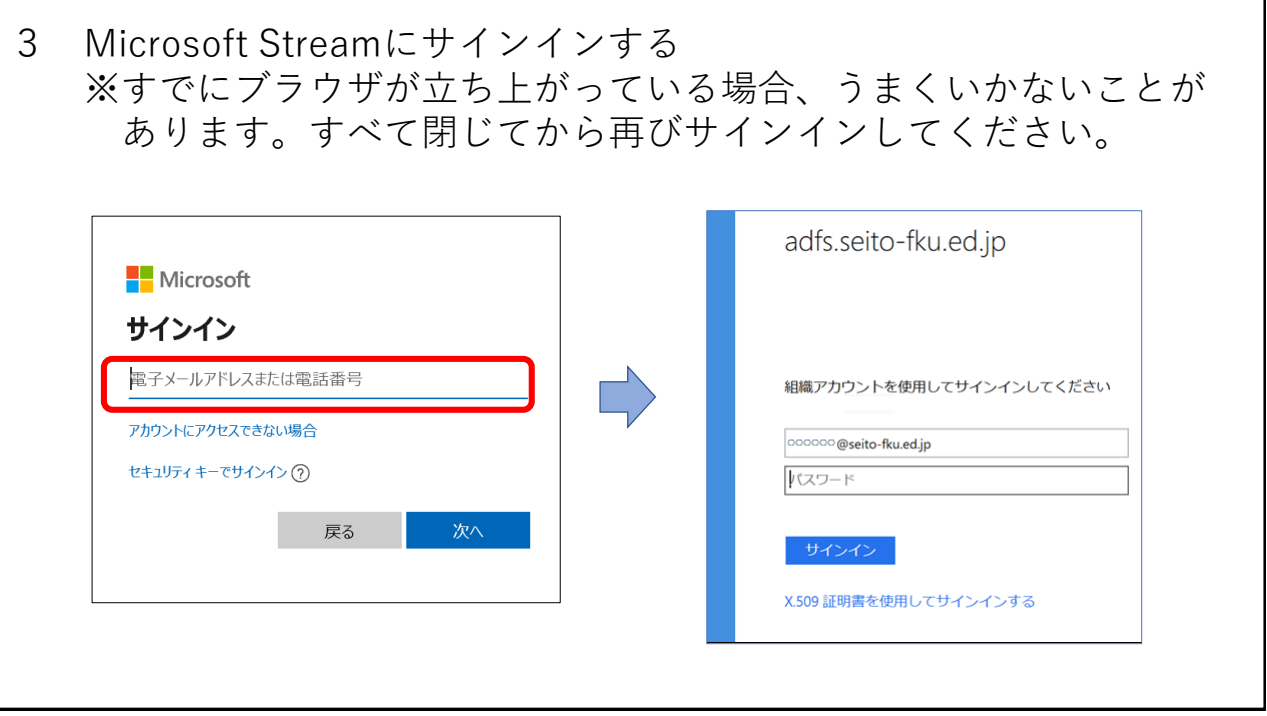

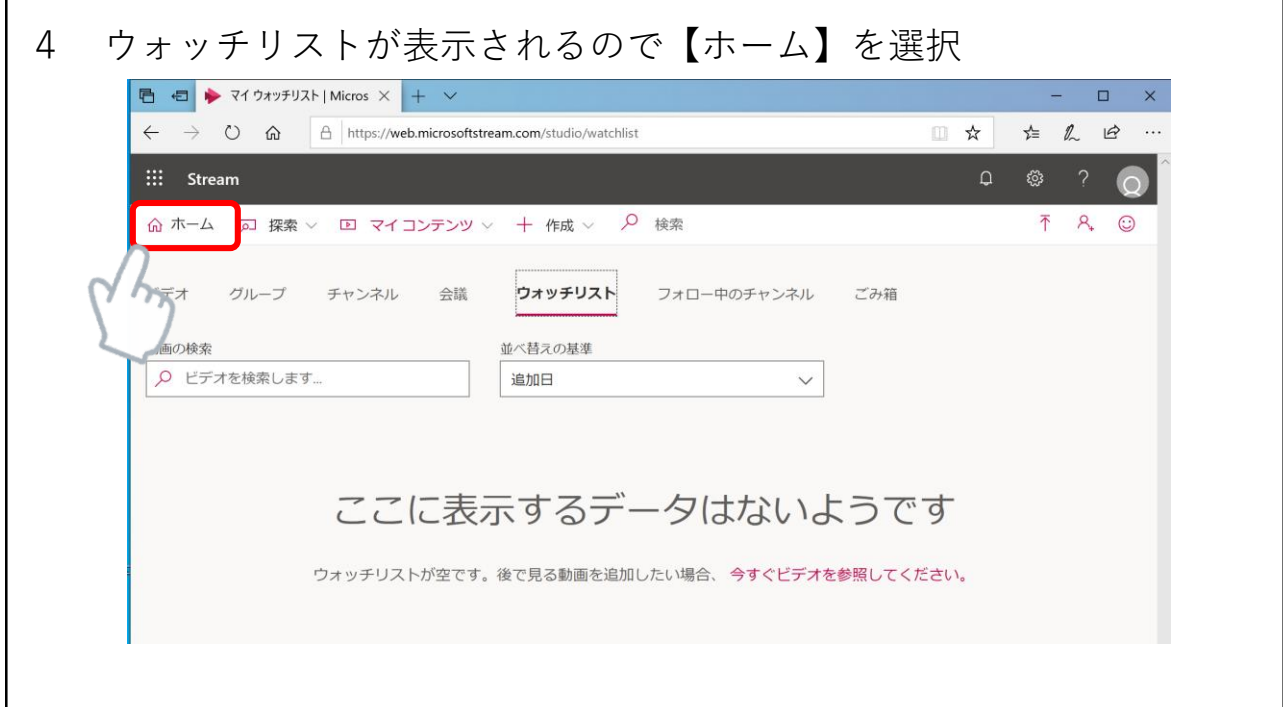

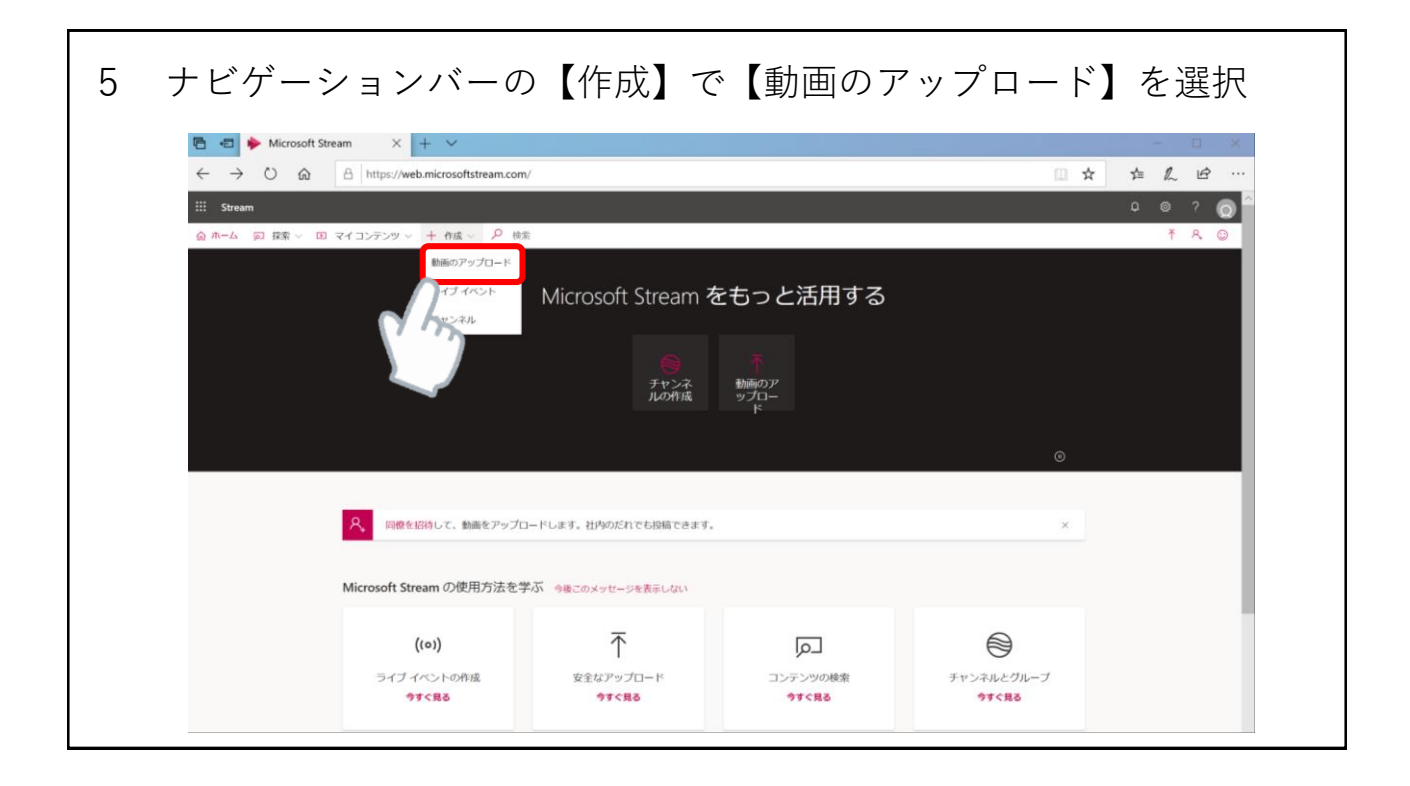

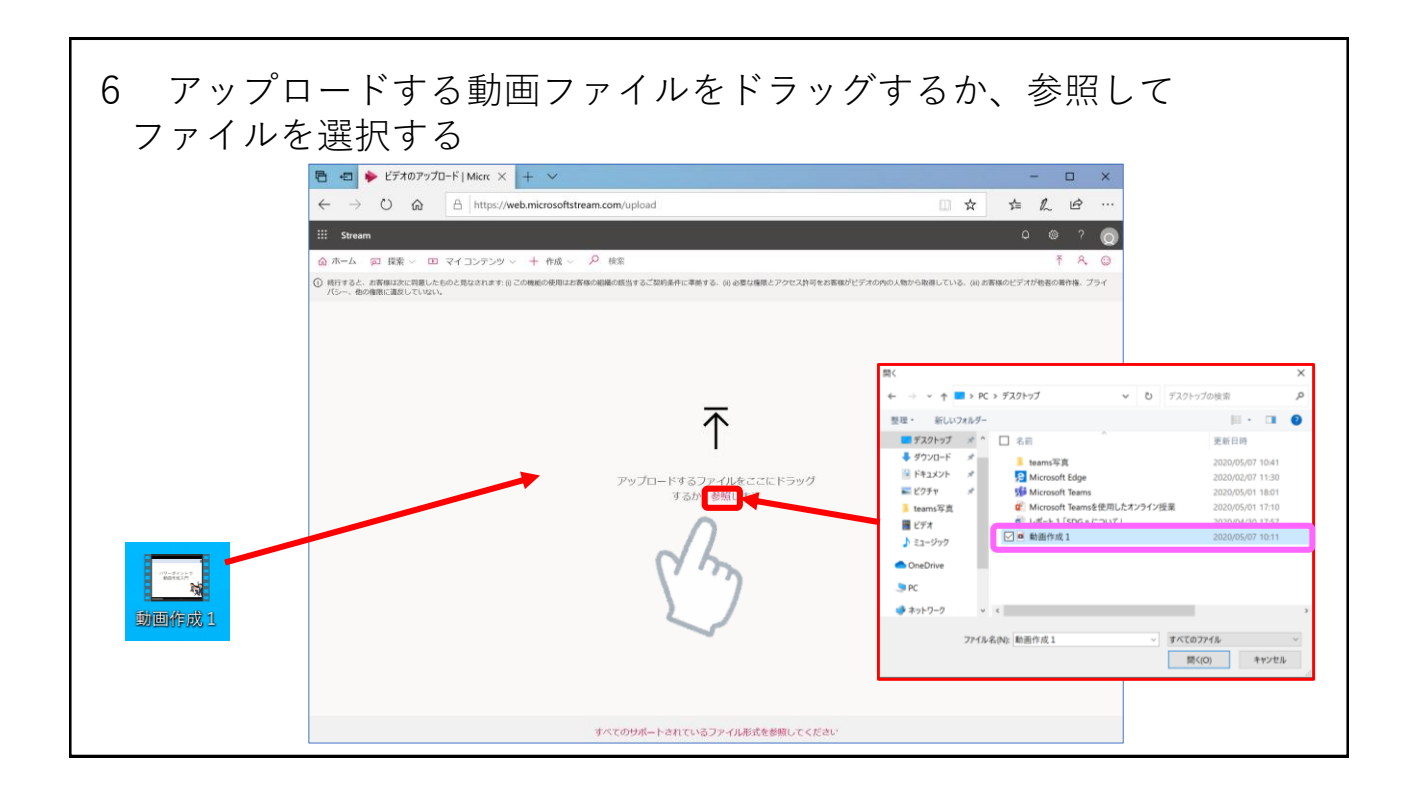

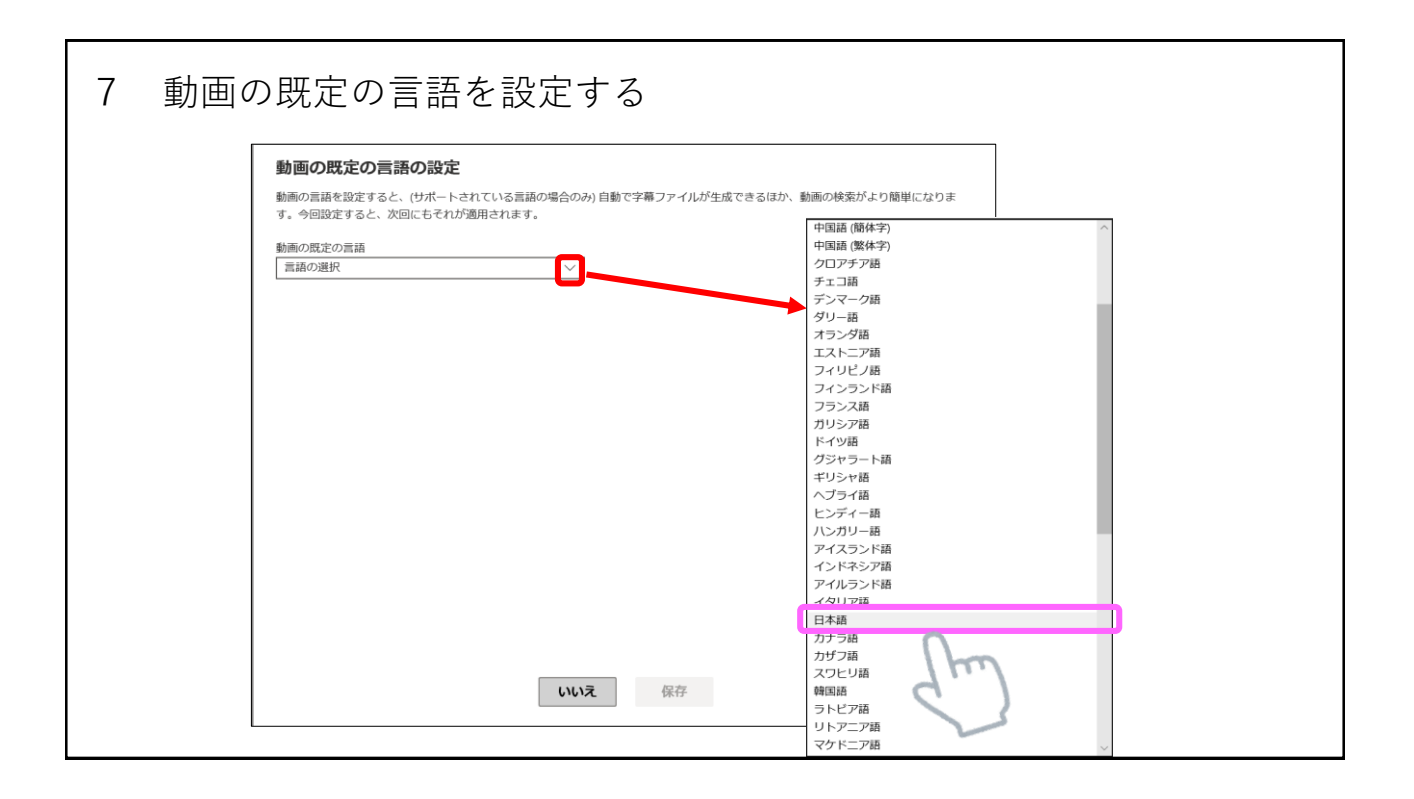

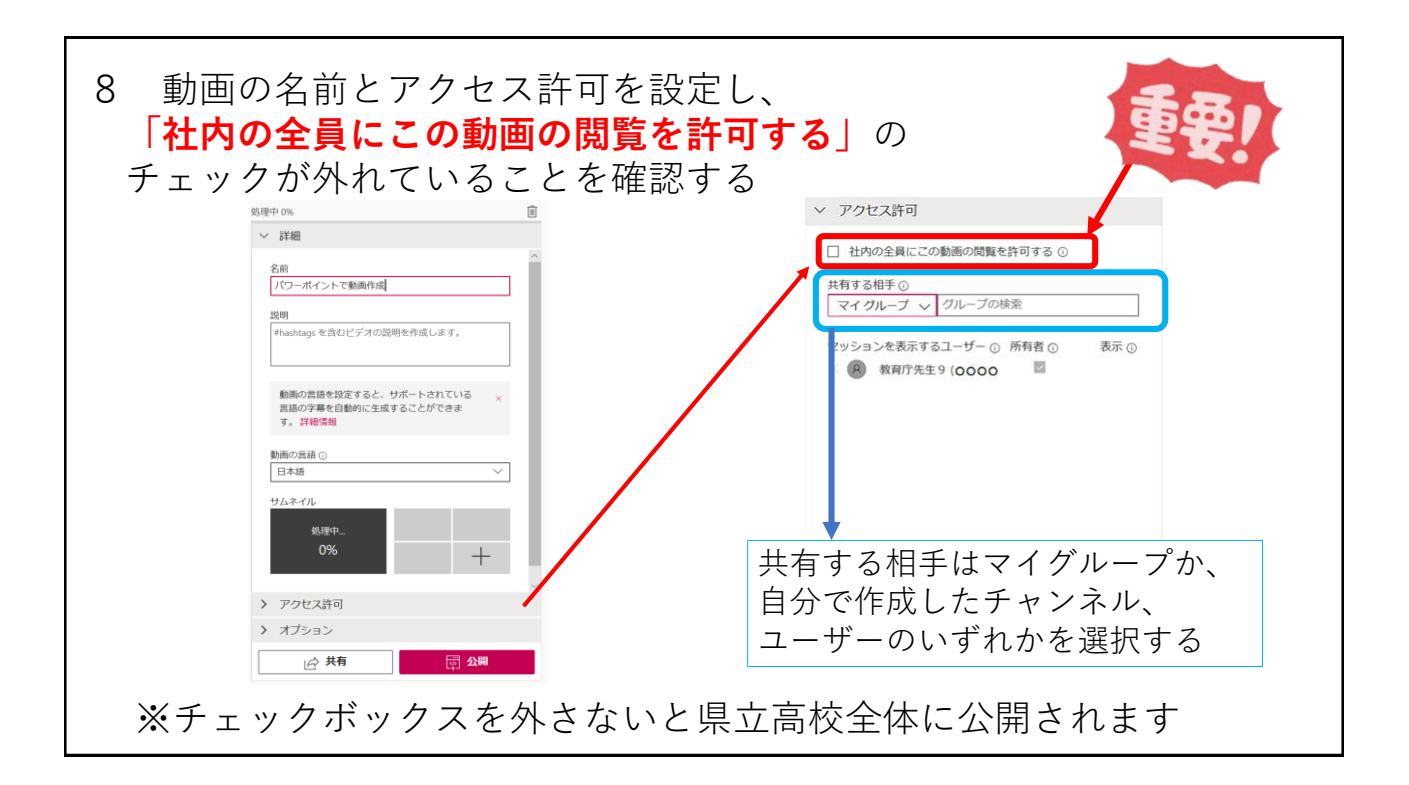

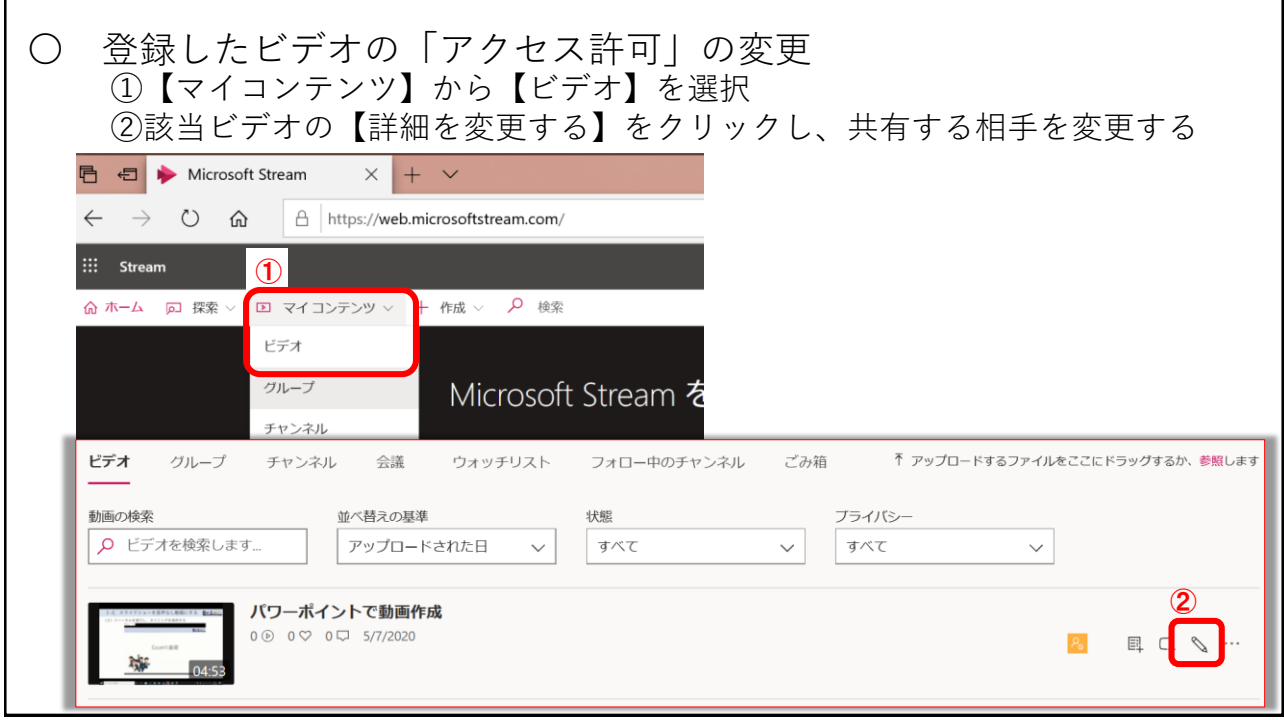

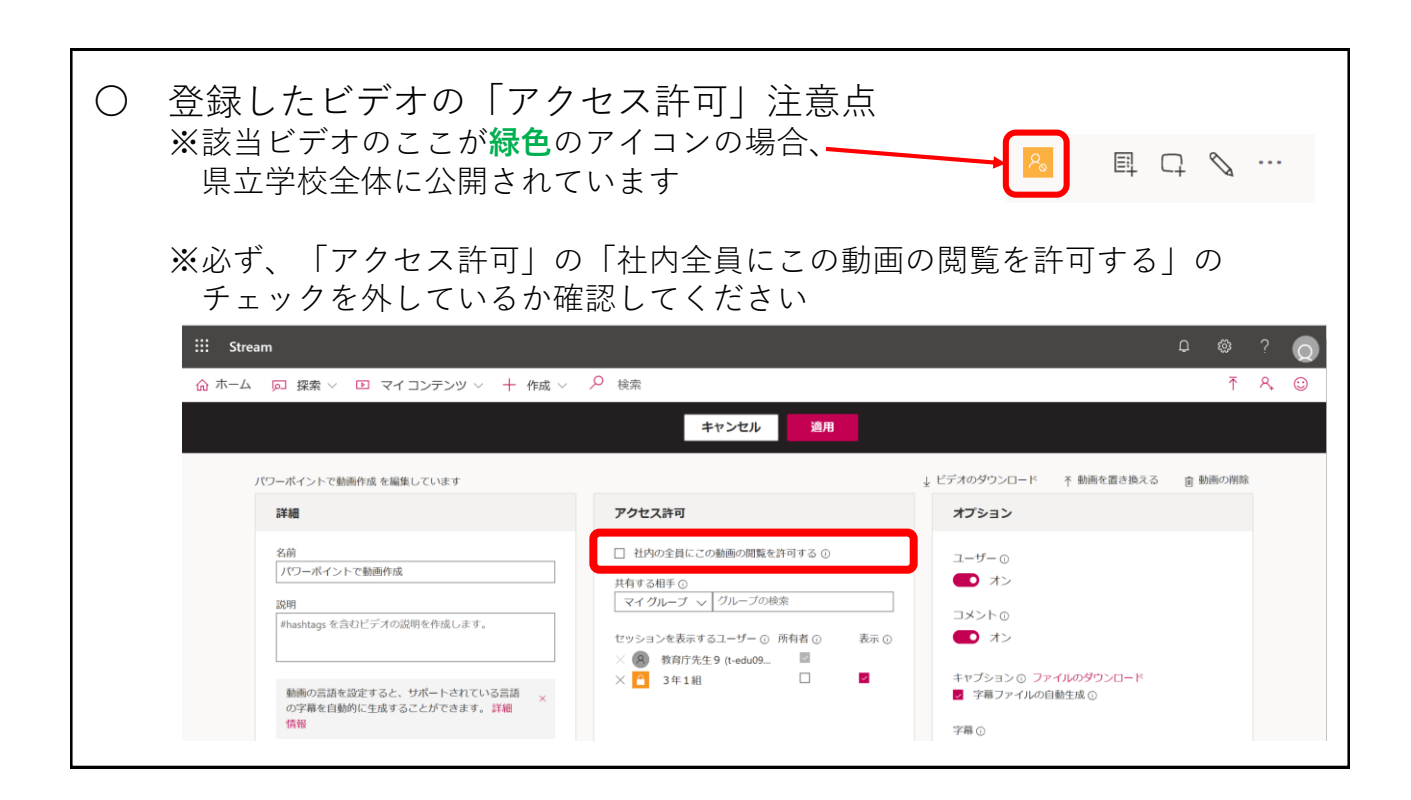

9 Streamの動画をチームに投稿するために【マイコンテンツ】の 【ビデオ】を選択し、共有したいビデオの【その他のアクション】を クリックする

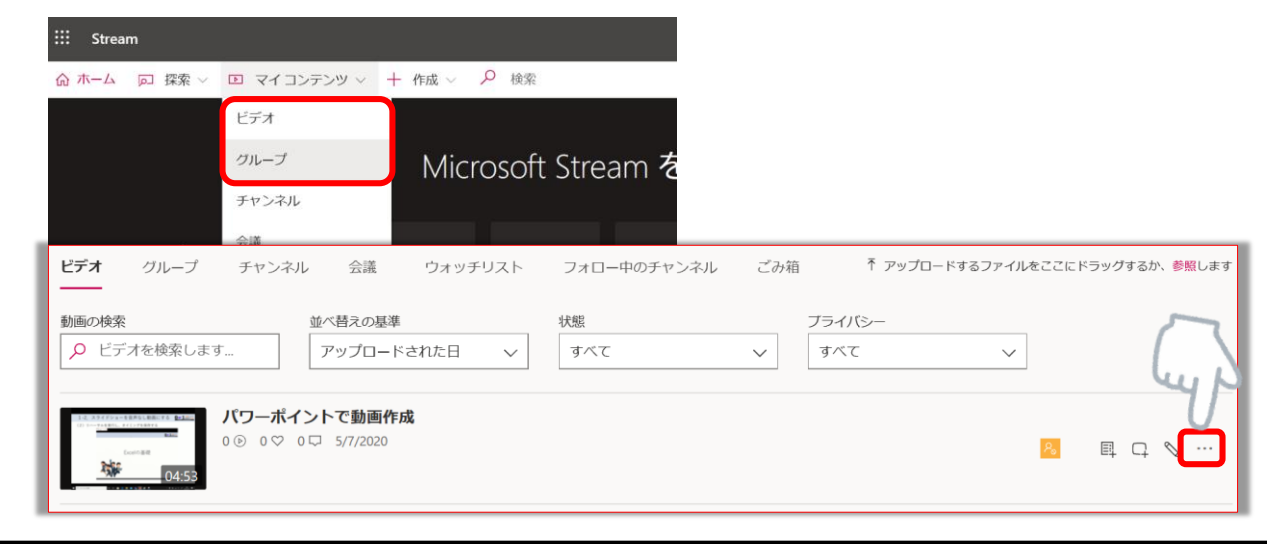

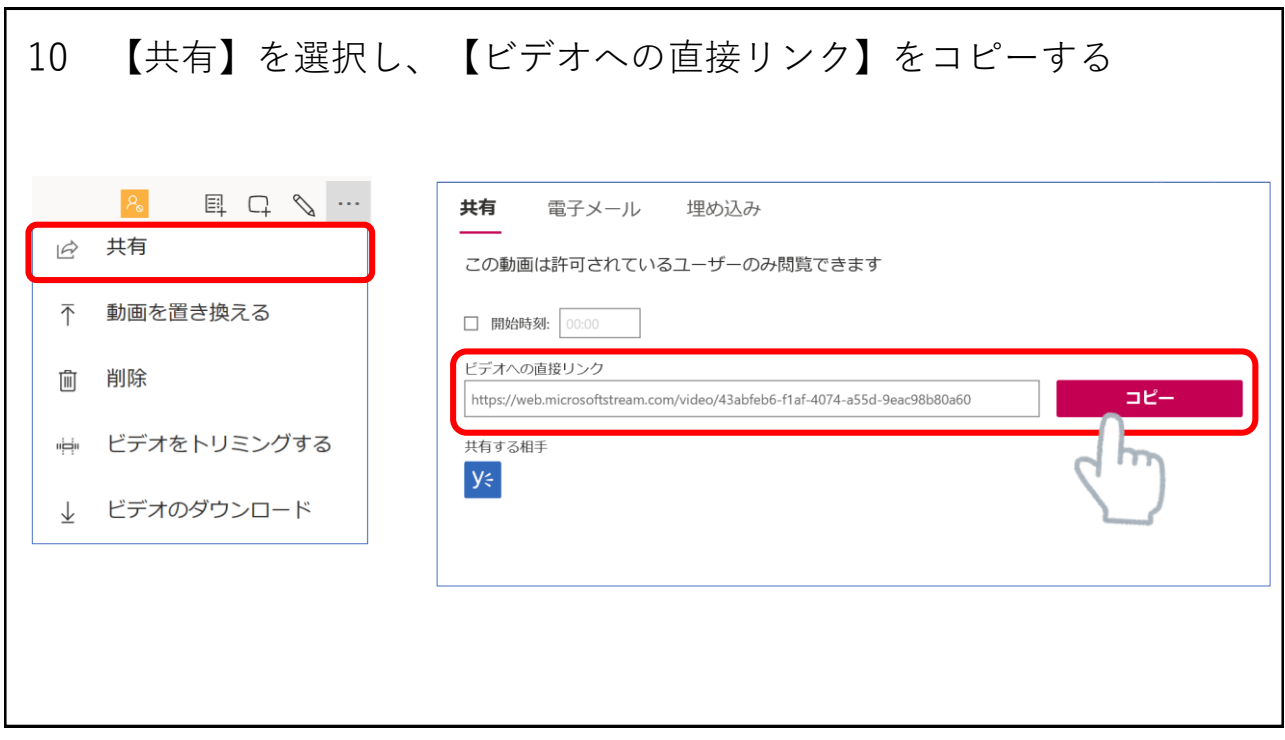

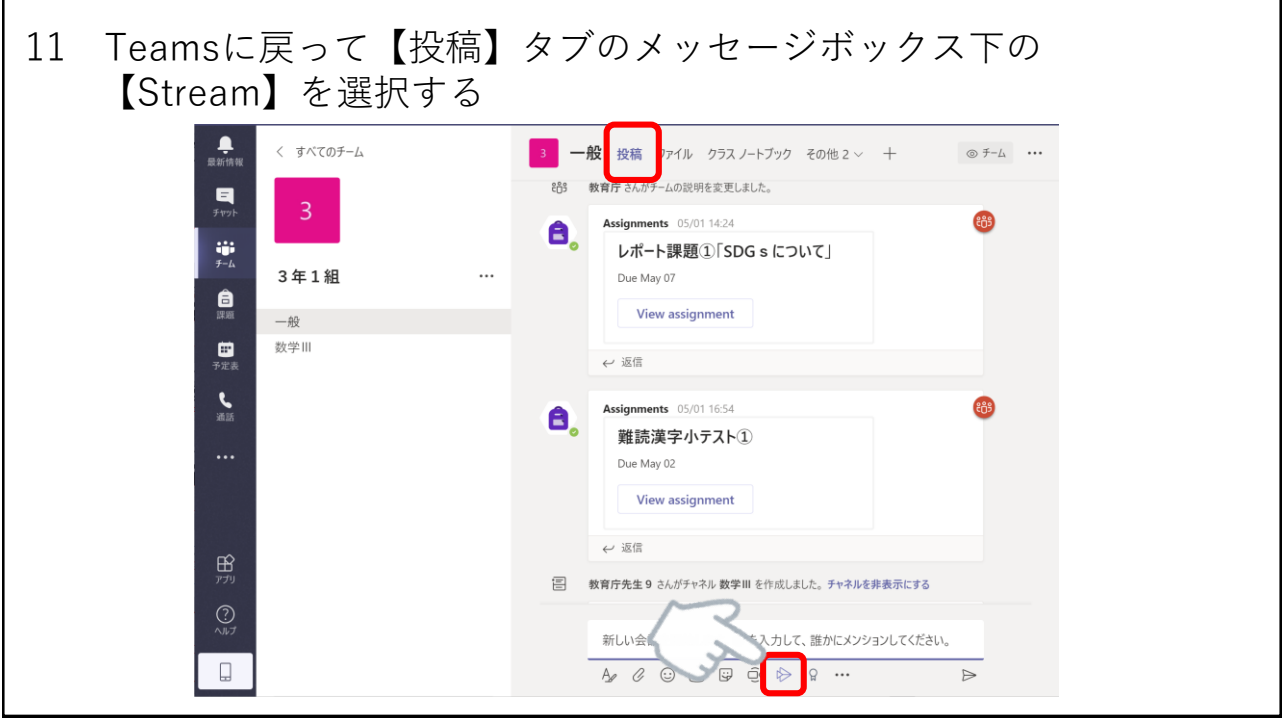

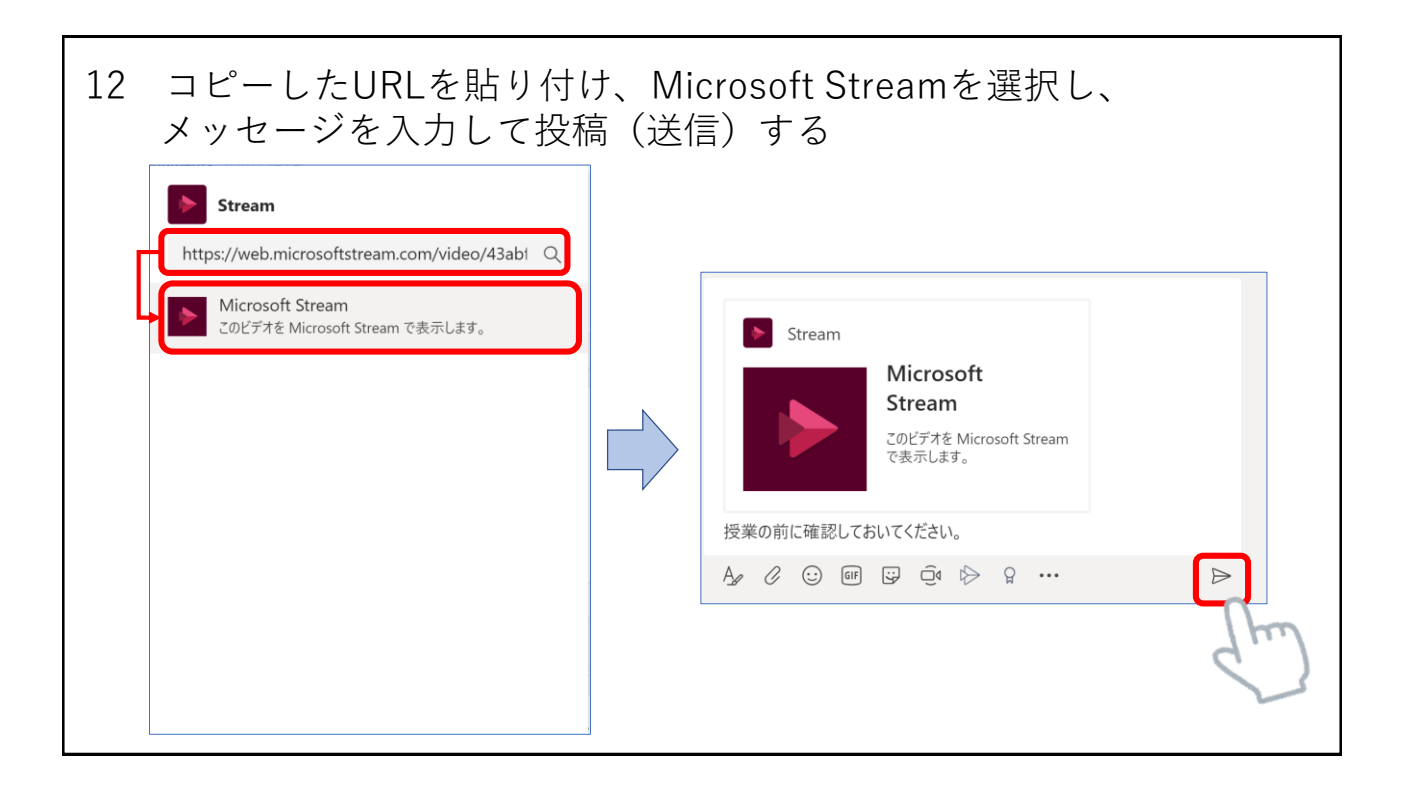

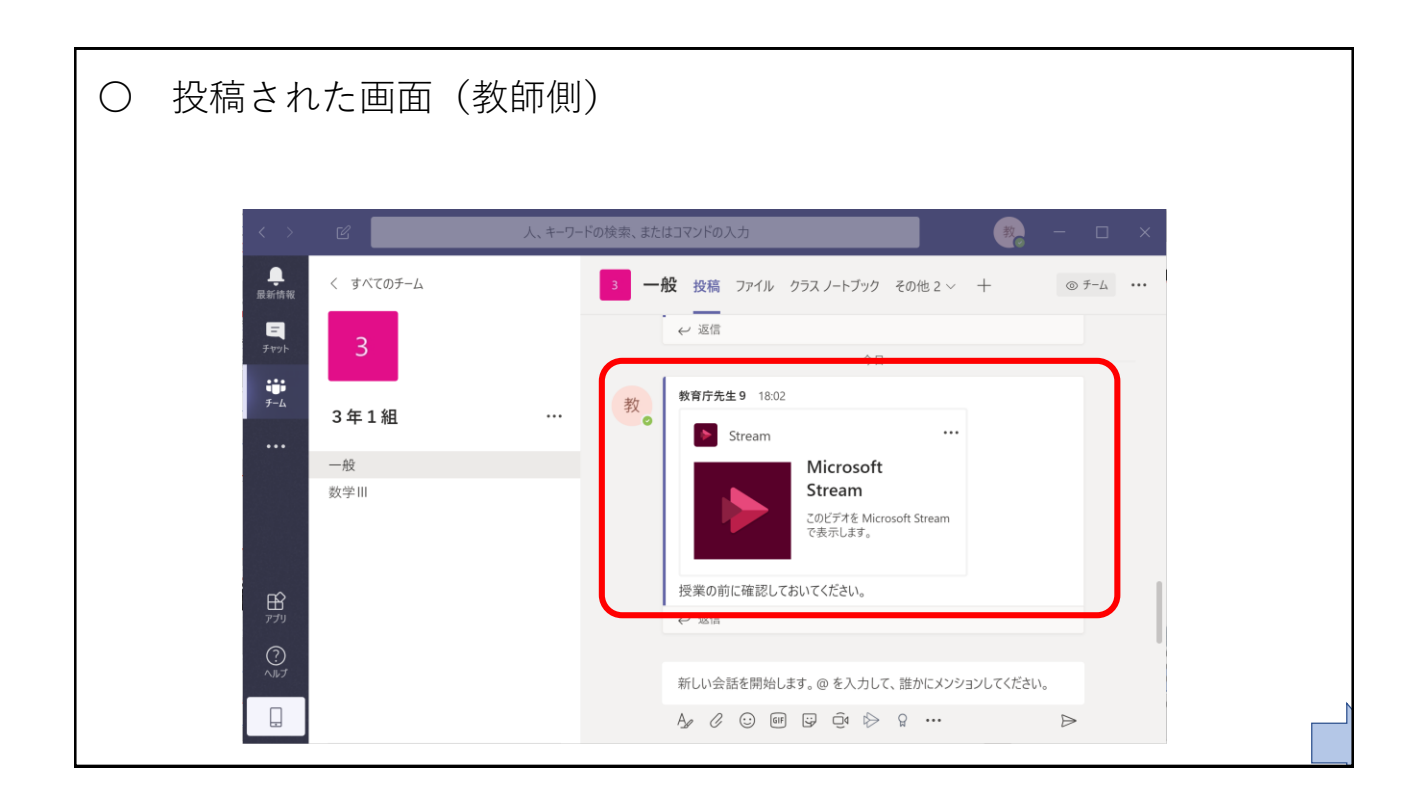

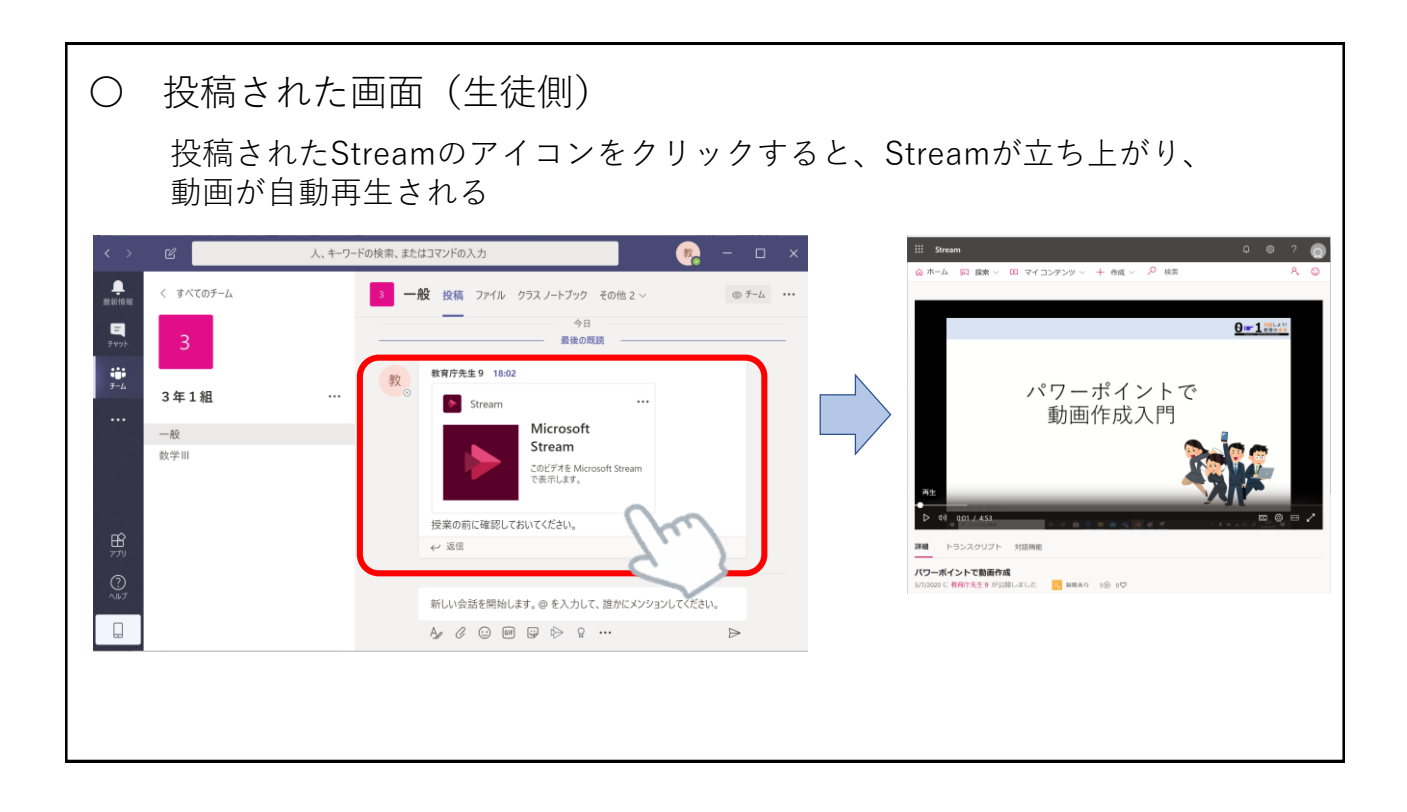

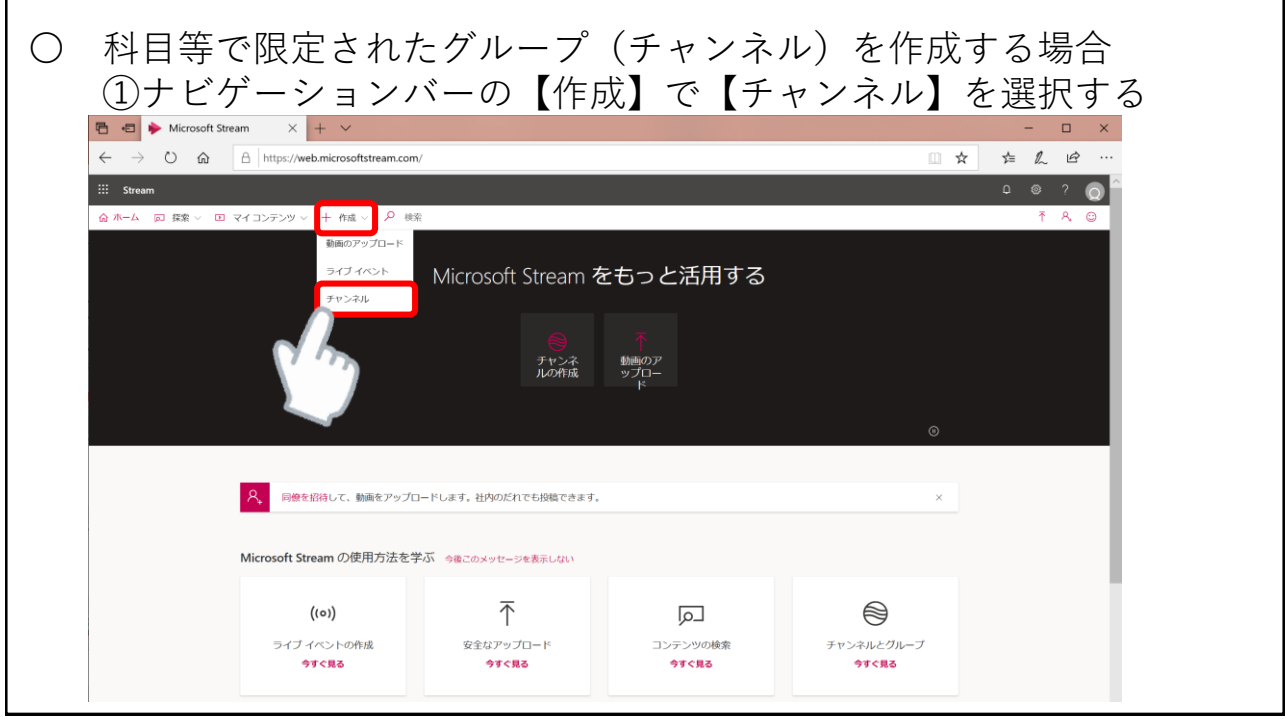

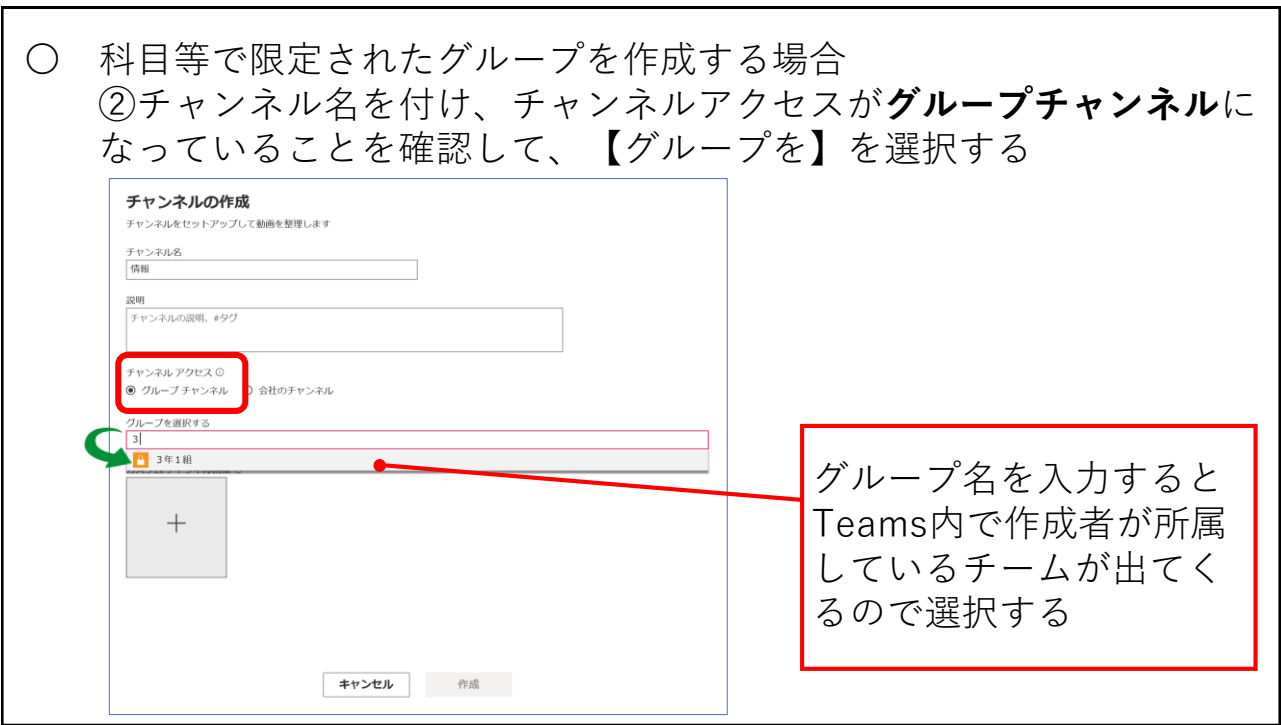

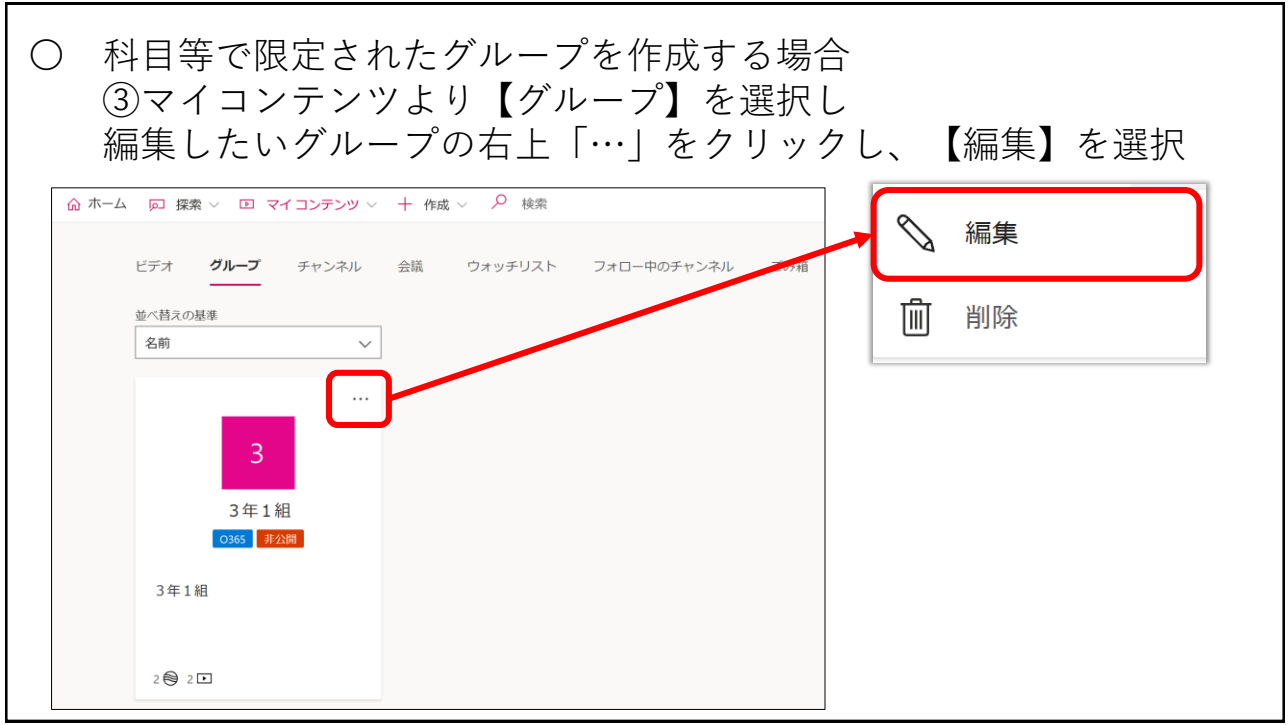

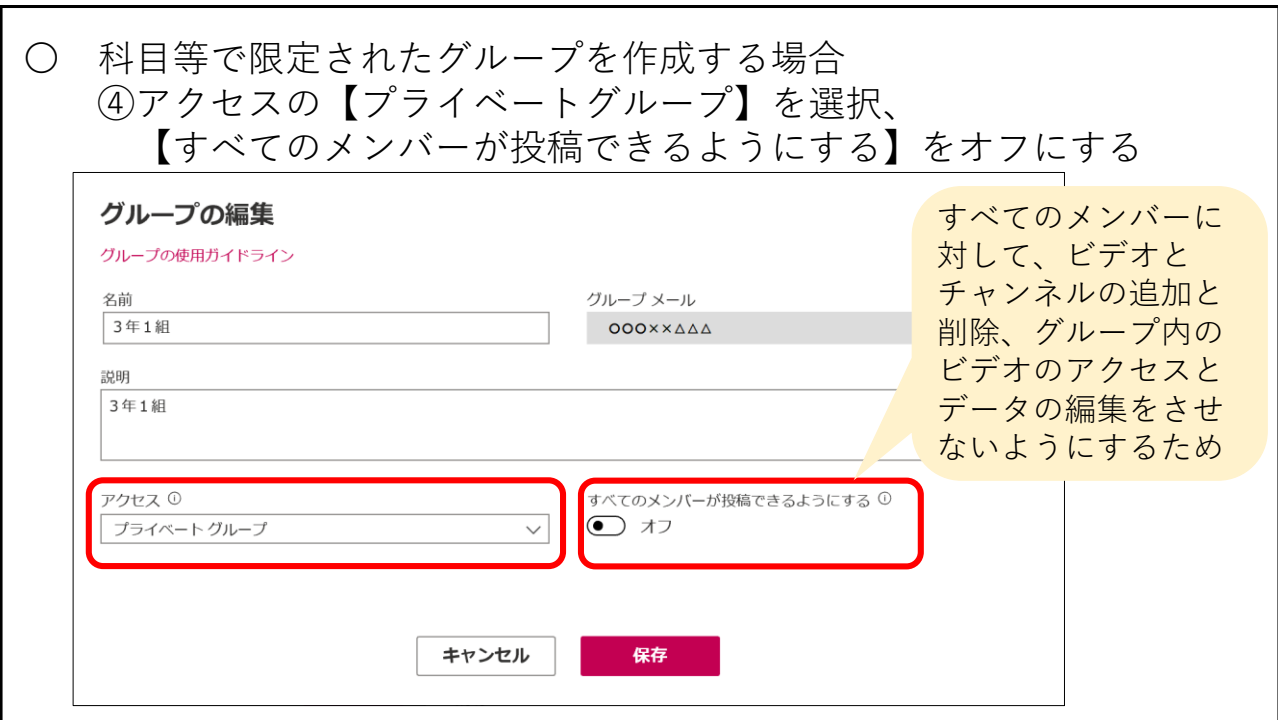

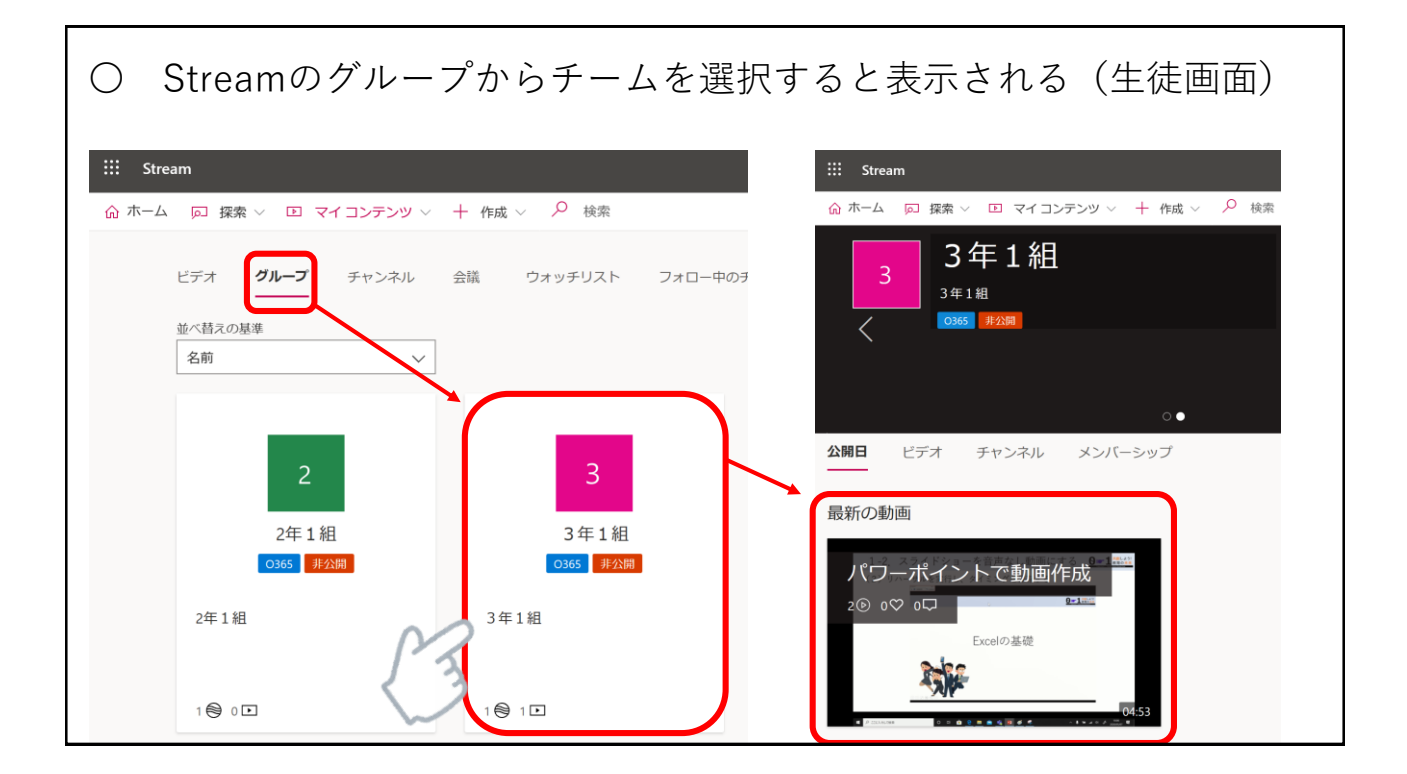